## Text perfekt in seinem Rahmen positionieren

## Wie positioniere ich Text im Rahmen?

Sämtliche Texte werden in InDesign in Rahmen eingegeben. Das Programm bietet zahlreiche Optionen, um die Positionierung des Textes in seinem Rahmen festzulegen. Diese Positionierung wird mitunter mit dem Festlegen der Ausrichtung verwechselt, die im Absatz-Bedienfeld vorgenommen wird. Hier geht es jedoch darum, wie Sie die Platzierung des Textes innerhalb seines Rahmens ändern. Ausführliche Lösung

Verfahren Sie folgendermaßen:

## 1 Wählen Sie den Befehl Objekt  $\rightarrow$  Textrahmenoptionen. Textrahmenoptionen

2 Im folgenden Dialogfeld aktivieren Sie am besten die Option Vorschau, damit Sie die Auswirkungen Ihrer Eingaben gleich im Dokument überprüfen können.

3 Nehmen Sie die gewünschten Einstellungen vor (in den nächsten Abschnitten erfahren Sie mehr über die einzelnen Möglichkeiten) und bestätigen Sie mit einem Klick auf OK.

## Wie richte ich den Spaltensatz korrekt ein?

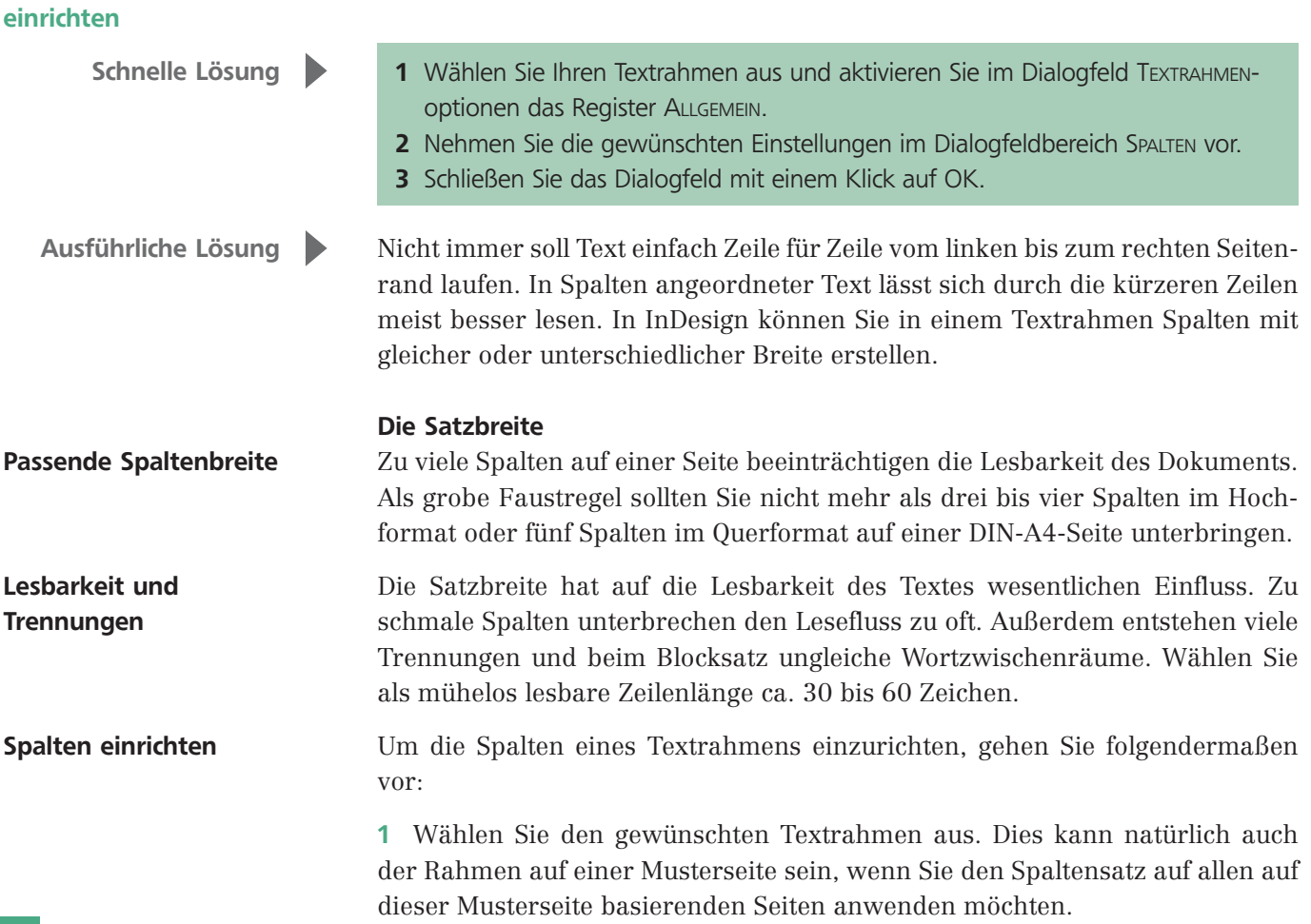

Spaltensatz korrekt